# DynaSample - XpressO

# **Quickstart**

When you unpack your new XpressO you should find the following parts:

#### - XpressO (with soft case)

- AC adapter
- USB System Backup Drive and hex key for opening the case (in the pouch of the soft case)
- Please download the operating manual from the **XpressO** website.

#### Placement

- Place the device on a dry surface and make sure that the air vents are never covered.

#### Power Supply

- Connect the included power supply to the Power In (DC 12V) jack on the rear side of the XpressO. Then plug it into the wall outlet and move the Power Switch on the right hand to the upper position. You can turn it off later by bringing it to the lower position.

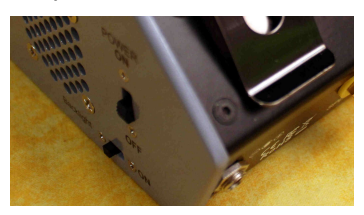

The display shows a start-up message.

- The XpressO is now loading the software and the sound library. This will take a moment. When loading has completed the display will show "READY" and change to the main display page showing the current program name on the first line of the display. The next line will show the breath level and pitchbend by default. The bottom line shows information about the MIDI program, transposition, octave and the current edit channel.

This can be customized in the [Global] settings.

#### Audio Connections

- Connect the "Stereo Out" jack with a stereo 1/4 inch TRS cables to your (stereo) amplifier. (If you use a mono TS cable you should set the stereo out to mono in [Utility] – see manual.)
- Alternatively you could connect stereo headphones with a 1/4 inch phone connector to the same output.
- If you have a digital SPDIF input on your sound system you can also use the rear SPDIF connector.

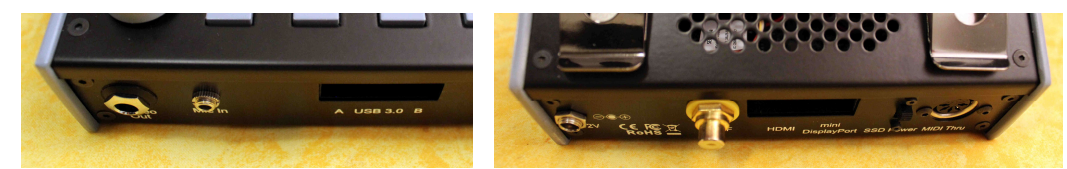

- Turn the volume all the way down before connecting the XpressO and then turn it back up slowly in order to avoid damage to both your ears and your amplification system.
- ☺ hint: To test the audio connection you could move with the left wheel twice counterclockwise and press onto the right wheel to listen to the audio demos. Pressing once more will take you back to normal playing mode.

### MIDI Connections

- Connect the MIDI Out of your MIDI controller with the MIDI In port of your XpressO.

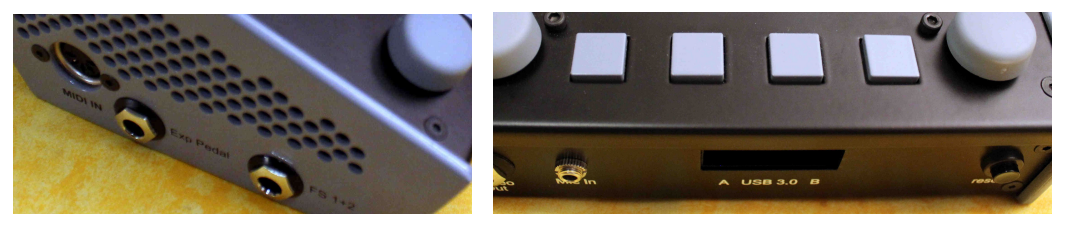

- You can also use a USB keyboard or an Akai EWI-USB / EWI5000, etc. with any of the 2 or 4 USB ports. The USB MIDI controller needs to support standard class compliant USB MIDI drivers in order to be recognized. A USB hub might work or not (depending on the hardware) . . .
- Set your controller to transmit on MIDI channel 1.
- ☺ hint: For testing the MIDI communication you can activate the MIDI Monitor. Press the buttons 3+4 simultaneously to do so. Pressing briefly onto any of the wheels will bring you back to normal playing mode.

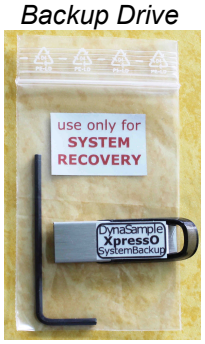

#### General Operation Instructions

On the XpressO you can find 4 function keys underneath the display as well as 2 incremental wheels.

With the left wheel you can navigate through the menus to the left [◀] or right [▶] by turning it. Pressing and holding changes the function to up [▲] or down [▼] and will change values. In some cases (like MIDI program changes) this needs to be confirmed by pressing [OK] (= pressing briefly onto the right wheel).

The left wheel also functions as an [Escape] - key. Pressing it briefly means [Escape]. This way you can cancel the current operation. By pressing it for at least 2 seconds a RESET is executed. This will also turn off stuck MIDI notes. You can also use the "reset" button on the front right hand for executing a reset.

The left wheel can also be used to send MIDI program changes internally when pressing and holding it down while turning. Confirm with [OK] (right wheel).

The right wheel selects the presets for the current Edit (MIDI) channel (ECn, displayed on the bottom right). In other modes it is used for changing values.

Pressing it briefly means [OK]. Hold it down 2 seconds for triggering [Escape].

The right wheel can also be used for moving left/right when pressing and holding it down while turning.

#### Setup of your MIDI - / USB - Controllers

- Move with the left wheel to the left (counter clockwise) to [Utility] and press [OK] to enter [Utility]. Move several times to the right (clockwise) until "Internal Backup - All Settings & Maps" is shown. Press button 3 or 4 and select your controller with the right wheel. Press [OK]. All optimized settings for your instrument will be automatically set up now. Always return to the main screen with [Escape].

 In case that you change the global settings later you can store your personal settings here by backing them up to one of the user backup slots 1-5. This is done by navigating to the left parameter (e.g. "backup1" or "backup2" etc. followed by pressing [OK].

#### Done (!):

Now you can select the different patches by using MIDI program changes or using the right wheel of the XpressO and play them.

Different sound banks can be activated by moving to the left to "Bank Number" or easier by pressing button 1+2.

You can also listen to demos as described above in "Audio Connections". [OK] or [Escape] will take you back to normal playing mode.

Change your MASTER Volume by pressing button 1+4. Use the right wheel and press to return to the main window. Change your Transposition by pressing button 2+3. Use the right wheel and press to return to the main window. Change the Preset Bank with button 1+2.

The Edit Channel can be set by pressing buttons 2+4.

You'll get to the **MIDI-Monitor** with buttons 3+4.

For further information please refer to the owner's manual.

### IMPORTANT (!):

### Do NOT send any MIDI data during startup or will get crackling and a sluggish MIDI response!

- Make sure to have your wind controller calibrated to use the full dynamic range without having to force it! Check your dynamics on display line2. ||||||||\* indicates that you are reaching the full dynamic range. If your dynamics are too low you will feel unnecessary additional latency.
- Do NEVER use any force on the USB or HDMI ports. It will break the mainboard and cannot be repaired!
- The settings of the EWI-USB will be overwritten during start-up. Please save your "previous" settings first.
- If you are using the EWI5000 make sure to disable High Resolution for breath and follow this setup guide: https://dynasample.com/downloads/EWI5000\_setup\_for\_use\_with\_the\_XPression.pdf

#### Known issues:

- For more information, please download the "Known Issues.pdf"!
- The XpressO "Edit Channel" and the controller need to be both MIDI channel 1 to match display bottom right "EC1".

Have lots of fun with your new XpressO! DynaSample

# DynaSample - XpressO **Schnellstart**

Wenn Sie Ihren neuen XpressO auspacken, sollten folgende Teile enthalten sein:

- XpressO (mit Tasche)

- Netzteil
- Backup USB-Stick (Bei den Vorverkaufsgeräten noch nicht enthalten wird nachgesendet.)
- Bitte laden Sie die Bedienungsanleitung von der XpressO Website herunter.

### Aufstellung

- Stellen Sie das Gerät auf eine trockene Oberfläche und verdecken Sie nie die Belüftungslöcher.

#### Stromversorgung

- Verbinden Sie das Netzteil mit der Power In (DC 12V) Buchse auf der Rückseite des XpressO. Stecken Sie dann das Netzteil in die Steckdose und stellen Sie den Netzschalter auf der rechten Seite auf die obere Position (ON). Ausschalten durch Stellen auf die untere Position (OFF).

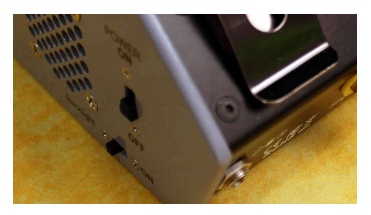

Das Display zeigt jetzt die Startmeldung.

- Der XpressO lädt jetzt die Software und die Samples. Das dauert einen Moment. Wenn der Ladevorgang beendet ist sehen Sie "READY" und der Hauptbildschirm (mit dem aktuellen Programmnamen oben) erscheint. Die nächste Zeile zeigt die Dynamik und das Pitchbend. Die unterste Zeile zeigt Informationen über das externe MIDI Programm, Transposition, Oktave und den Edit-Kanal. Das kann jederzeit in den [Global] Einstellungen verändert werden.

#### Audio Verbindungen

- Verbinden Sie den "Stereo Out" mit einem 6,3mm Klinkenkabel (TRS) mit Ihrem Verstärker.
- (Bei einem Mono-Kabel sollte der Ausgang in [Utility] von Stereo auf Mono gestellt werden s. Anleitung). - Alternativ kann ein Kopfhörer mit 6,3mm Stecker am selben Ausgang angeschlossen werden.
- Wenn Sie einen digitalen SPDIF Eingang haben, können Sie auch den gelben SPDIF Ausgang benutzen.

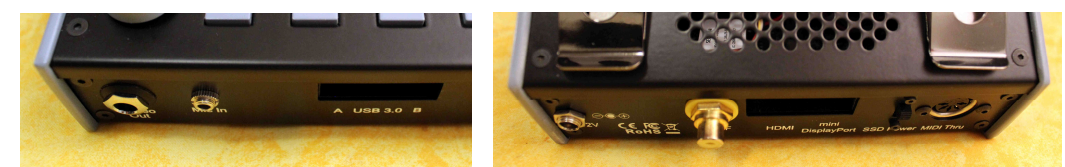

- Regeln Sie das Volumen herunter bevor Sie den XpressO verbinden und drehen Sie die Lautstärke dann langsam hoch, um Schäden am Gehör und der Verstärkeranlage zu vermeiden.
- ☺ Tipp: Um die Audioverbindung zu prüfen, kann man zweimal mit dem linken Daten Rad gegen den Uhrzeigersinn bis zu Demo drehen und dann kurz auf das reche Rad [OK] drücken. Dadurch starten die Demo-Songs. Ein kurzer Druck auf eines der beiden Datenräder stoppt die Demos wieder.

### MIDI Verbindungen

- Verbinden Sie den MIDI Out von Ihrem MIDI Gerät mit dem MIDI In Ihres XpressO.

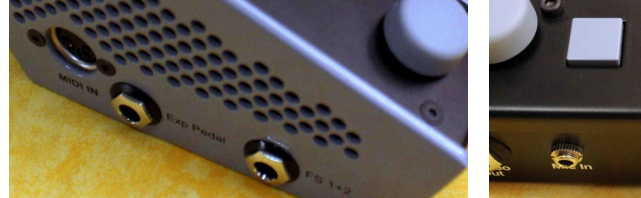

- L - Sie können auch ein USB-MIDI Gerät an einem der beiden USB Ports anschließen. Der USB MIDI Controller muss Standard "class complient" USB MIDI Treiber benutzen, um erkannt zu werden. Schließen Sie das Kabel vor dem Starten des XpressO an. Ein USB Hub kann oder kann auch nicht funktionieren …
- Stellen Sie Ihren Controller so ein, dass er auf MIDI Kanal 1 sendet.
- ☺ Tipp: Um die MIDI Verbindung zu testen, aktivieren Sie den MIDI Monitor. Drücken Sie dazu die Tasten 3+4 unter dem Display gleichzeitig. Um zurück zum Hauptbildschirm zu gelangen, drücken Sie kurz auf eines der Datenräder.

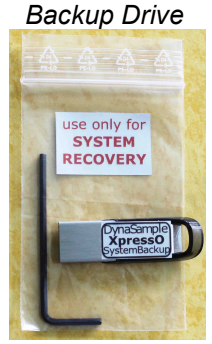

#### Algemeine Bedienungs Hinweise

Unter dem Display befinden sich vier Funktionstasten und zwei Datenräder.

 Mit dem linken Rad kann man sich durch Drehen nach links [◄] oder rechts [►] durch die Menüs bewegen. Drücken und Halten ändert die Funktion in plus [▲] oder minus [▼] um Werte zu verändern. In manchen Fällen muss dies durch Drücken von [OK] bestätigt werden.

Das linke Rad hat auch die Funktion der [Escape] Taste. Kurzes Drücken bedeutet [Escape]. Hiermit bricht man die aktuelle Funktion ab. Durch Drücken von 2 Sekunden wird ein RESET ausgelöst. So kann man z. B. hängende MIDI Noten beseitigen. Dazu können Sie auch den "reset" Taster vorne rechts benutzen.

Das linke Rad kann auch benutzt werden, um "externe" MIDI Programmwechsel zu senden indem man es drückt und gleichzeitig dreht. Das neue Programm muss mit [OK] (rechtes Rad) bestätigt werden.

 Das rechte Rad wählt das Preset für den aktuellen MIDI Kanal. In anderen Modi werden damit Werte verändert. Es kann auch benutzt werden, um damit nach links/rechts zu navigieren. Dazu hält man es gedrückt und dreht gleichzeitig.

#### Setup Ihres MIDI - / USB - Controllers

- Drehen Sie das linke Rad gegen den Uhrzeigersinn bis Sie [Utility] sehen und drücken Sie [OK]. Bewegen Sie sich nach rechts bis "Internal Backup – All Settings & Maps" angezeigt wird. Drücken Sie Taster 3 oder 4 und wählen Sie Ihren MIDI Controller gefolgt von [OK]. Alle optimierten Einstellungen für Ihr Instrument werden nun automatisch geladen.

 Ihre eigenen veränderten Einstellungen können Sie auch auf dieser Seite auf einem der fünf verfügbaren Backup Ordner speichern. Benutzen Sie dazu die "Backup" Funktion.

### Fertig (!):

Wählen Sie verschiedene Instrumente mit MIDI Programmwechsel oder dem rechten Rad des XpressO und spielen Sie.

Unterschiedliche Sound Bänke können Sie aktivieren, indem Sie nach links auf "Bank Number" navigieren. Schneller geht's indem man Taster 1+2 gleichzeitig kurz drückt. Zurück mit [OK] oder [Escape].

Sie können auch, wie oben (Audioverbindungen) beschrieben, die Demo-Songs hören.

Ändern Sie die MASTER Lautstärke durch Drücken von Taster 1+4. [OK] oder [Escape] zum Beenden. Ändern Sie die Transposition durch Drücken von Taster 2+3. Wie immer [OK] oder [Escape] zum Beenden. Um die Preset Bank zu wechseln, drücken Sie die Taster 1+2. Ändern Sie den Edit-Kanal durch Drücken der Taster 2+4. Zum MIDI-Monitor gelangen Sie mit den Tastern 3+4.

Für weitere Informationen lesen Sie bitte die Bedienungsanleitung.

## WICHTIG (!):

### - Währen des Startens dürfen KEINE MIDI-Daten gesendet werden! Sonst gibt es Knistern und Verzögerungen.

Stellen Sie sicher, dass Ihr Windcontroller korrekt für Breath und Pitchbend kalibriert ist und dass Sie ohne Anstrengung den vollen Dynamikumfang spielen können! Überprüfen Sie Ihre Dynamik mit Hilfe der zweiten Display Zeile. ||||||||\* bedeutet maximale Dynamik.

Wenn die Dynamik zu niedrig ist, spüren Sie unter anderem eine unnötige zusätzliche Latenz.

- Niemals bei den USB- oder HDMI-Ports Gewalt anwenden. Bei Defekt kann das Mainboard NICHT repariert werden!
- Die Einstellungen des EWI-USB werden beim Starten optimiert und überschrieben. Einstellungen für andere Anwendungen sollten daher vor dem ersten Benutzen gespeichert werden.
- Die Standard Einstellungen des EWI5000 funktionieren nicht für den MIDI-Betrieb! Wenn Sie ein EWI5000 benutzen, stellen Sie sicher, dass High Resolution für Breath abgeschaltet ist und folgen Sie dieser Anleitung für optimierte MIDI Einstellungen: https://dynasample.com/downloads/EWI5000\_setup\_for\_use\_with\_the\_XPression.pdf

#### Bekannte Probleme:

- Für mehr Informationen lesen Sie bitte die "Known Issues".
- Die MIDI-Kanäle des XpressO und des Controllers müssen beide auf Kanal 1 stehen Anzeige unten rechts "EC1".

Viel Spaß mit Ihrem neuen XpressO! DynaSample

# DynaSample - XpressO Démarrage rapide

Quand vous déballez votre nouvel XpressO vous devriez trouver les parties suivantes:

#### L'XpressO (avec son étui)

- L'AC alimentation électrique
- Une clé USB contenant le Système de restauration du logiciel
- S.V.P. téléchargez le Manuel d'utilisation (en Anglais) à partir du site de l' XpressO.

#### Mise en place

- Placez L'appareil sur une surface sèche et assurez-vous les orifices d'aération ne soient jamais couvertes.

#### Alimentation

 - Connectez la fiche de l'alimentation incluse à la prise Power In (DC 12V) à l'arrière de l' XpressO. Ensuite, branchez la prise de courant murale et basculez l'interrupteur d'alimentation, placé à droite vers le haut. Vous pourrez l'éteindre plus tard en abaissant l'interrupteur.

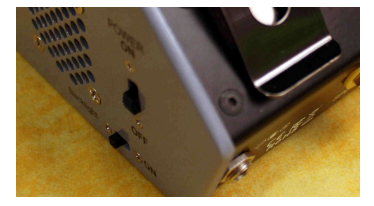

A l'écran, vous verrez apparaître un message d'accueil.

- L' XpressO charge maintenant le logiciel et la librairie de sons. Cela prendra un moment. Quand le chargement sera complet, l'écran indiquera : "READY" et passera à la page de l'écran principal montrant le nom du programme en cours sur la première ligne de l'écran. La ligne suivante montrera le niveau du souffle et le pitchbend par défaut. La ligne du bas donnera des informations sur le programme MIDI, la transposition, l'octave et le canal utilisé.

Cela peut être personnalisé dans le [Global] settings.

#### Connexions Audio

- Connectez un câble jack TRS stéréo 1/4 de pouce à la prise "Stereo Out" puis à votre amplificateur (stéréo). (Si vous utilisez un câble TS mono, vous devriez régler le stétéo out sur mono in dans [Utility]
- (voir le manuel.)
- Alternativement, vous pourriez connecter un casque stéréo avec une fiche 1/4 de pouce à cette même sortie.
- Si vous avez une entrée digitale SPDIF sur votre système sonore, vous pouvez aussi utiliser la connexion SPDIF placée à l'arrière de l'appareil.

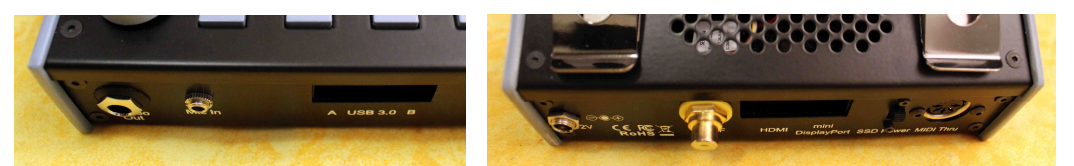

- Tournez le bouton du volume à zéro avant de brancher l'XpressO, puis remontez doucement le niveau afin d'éviter de n'endommager ni vos oreilles, ni votre système d'amplification.
- ☺ astuce: Pour tester la connexion audio vous pouvez tourner deux fois la molette gauche vers la gauche et appuyer sur la molette droite pour écouter les démos audio.

#### Connexions MIDI

- Connectez le MIDI Out de votre contrôleur MIDI avec le port MIDI IN de votre XpressO.

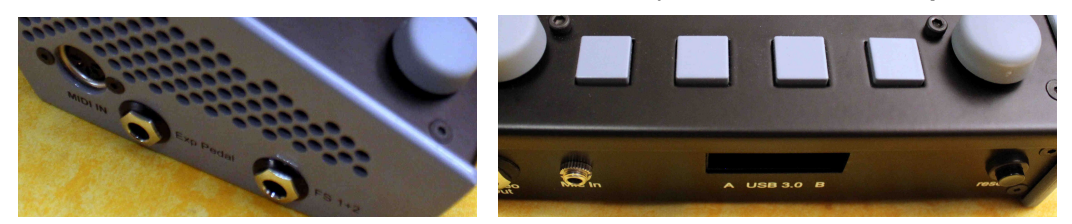

- Vous pouvez aussi utiliser un clavier USB un Akai EWI-USB / EWI5000, etc. avec n'importe lequel des 2 ports USB. Le contrôleur USB MIDI doit supporter les drivers standard USB MIDI capables d'être reconnus. Assurez vous que la connexion est établie avant de démarrer. Un hub USB peut fonctionner ou non …
- Réglez votre contrôleur de transmission sur MIDI channel 1.
- ☺ astuce: Pour tester la communication MIDI, vous pouvez activer le Monitor MIDI. Pour ce faire : pressez simultanément les boutons 3+4 sur l'unité. Appuyez brièvement sur n'importe laquelle des deux molettes pour revenir dans le mode de jeu.

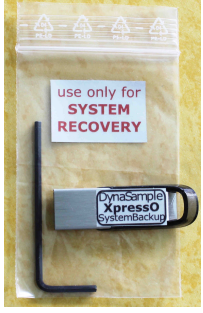

Backup Drive

### Instructions pour les opérations générales

Sur l' XpressO vous vous trouverez 4 touches de fonction sur le bas de l'appareil ainsi que 2 molettes d'incrémentation.

 Avec la molette gauche vous pouvez naviguer dans les menus vers la gauche [◄] ou la droite [►] en la tournant. Appuyer et maintenir change la fonction : vers le haut [▲] ou vers le bas[▼] et changera les valeurs. Dans certains cas il faut confirmer en appuyant [OK].

 La molette gauche fonctionne comme « échappe » [Escape] – Appuyer brièvement sur la touche signifie « échappe » [Escape]. De cette manière vous pouvez annuler l'opération en cours. Appuyer pendant au moins 4 secondes réalisera un RESET (remise à zéro). Ceci arrêtera aussi les notes MIDI bloquées. Vous pouvez aussi utiliser le petit bouton rond « reset » placé à l'avant droit pour cela.

La molette gauche peut aussi être utilisée pour sélectionner des changements de programme midi externes en l'appuyant et la maintenant le bas pendant qu'on la tourne. Confirmez par [OK] (molette droite).

 La molette droite sélectionne les presets pour le canal MIDI en cours. Dans d'autres modes, elle sert à changer des valeurs.

La molette droite peut aussi être utilisée pour bouger à gauche à droite (left/right) en l'appuyant et la maintenant en bas tout en la tournant.

#### Setup de vos contrôleurs MIDI / USB

 - Tournez la molette gauche vers la gauche jusqu'à [Utility] et appuyez [OK] pour entrer dans [Utility]. Tournez plusieurs fois vers la droite pour obtenir "Internal Backup – All Settings & Maps" est affiché. Appuyez les boutons 3 ou 4 et sélectionnez votre contrôleur en appuyant [OK] sur la molette droite. Tous les réglages optimisés pour votre instrument seront automatiquement installés maintenant. Au cas où vous changez les réglages globaux (global settings) par la suite, vous pouvez stocker vos réglages personnels ici en les sauvegardant (backing up) sur l'un des 5 emplacements (user backup slots  $1-5$ ).

#### Fini (!):

Maintenant vous pouvez choisir et jouer les différents sons en utilisant le changement de programme MIDI ou en utilisant la molette droite de l' XpressO.

Différentes banques de sons peuvent être activées en tournant la molette gauche vers la gauche jusqu'à "Bank Number" ou plus simplement en pressant les boutons 1+2.

Vous pouvez aussi écouter les démos comme écrit plus haut. [OK] ou [Escape] vous ramènera au mode de jeu normal.

Changez votre volume général (MASTER Volume) en appuyant les boutons 1+4. Utilisez la molette droite et appuyez-la pour retourner à la fenêtre principale.

Changez votre Transposition en appuyant les boutons 2+3. Utilisez la molette droite et appuyez-la pour retourner à la fenêtre principale. Pour de plus amples renseignements, référez-vous au manuel d'utilisation (owner's manual).

### IMPORTANT (!):

- NE PAS envoyer du MIDI au démarrage! Sinon il y aura des crépitements et des retards MIDI !
- Assurez-vous d'avoir calibré votre contrôleur à vent pour utiliser toute la plage dynamique sans avoir besoin de forcer. Regardez le curseur dynamique en ligne 2. ||||||||\* indique que vous atteignez la pleine puissance de la plage dynamique.

Si vos dynamiques sont trop basses, vous ressentirez une latence supplémentaire inutile.

- Ne forcez jamais les ports USB ou HDMI. Si la carte mère est défectueuse, elle NE PEUT PAS être réparée !
- Les réglages de votre EWI-USB seront écrasées durant le redémarrage. S'il vous plaît, sauvegardez vos réglages ("normal" settings) en premier lieu.
- Si vous utilisez l'EWI5000 décochez la haute résolution (High Resolution) pour le soufffle (breath) et suivez ce guide de réglages:

https://dynasample.com/downloads/EWI5000\_setup\_for\_use\_with\_the\_XPression.pdf

#### Causes connues:

Pour plus d'informations, veuillez lire les "Known Issues".

### Prenez beaucoup de plaisir avec votre nouvel XpressO! **DynaSample**